## Guide for installation of network printers at NF, on Linux (Ubuntu)

Choose the menus "System", "Administration" and "Printing" and click on the button "Add"

Choose "Network Printer" and "LPD/LPR Host or Printer"

Fill in the "Host" field as shown with the name of the printserver and then fill in the "Queue" field with the name of the printer you want to use:

(Label stickers are on the printers)

Click on "Forward"

The system now searches (in vain) for the printer driver. Thereafter you can pick the right driver. First select brand and click on "Forward".

Choose the right type (if there is no matching driver you can use the "Generic" Post script driver :-)

Click on "Forward"

Next it is possible to set up more specific functions on the selected printer.

Please only select drawers and functions that are present on the specific printer.

Click on "Forward"

See next page >

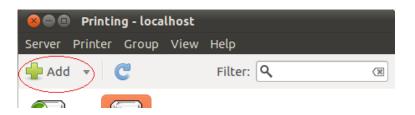

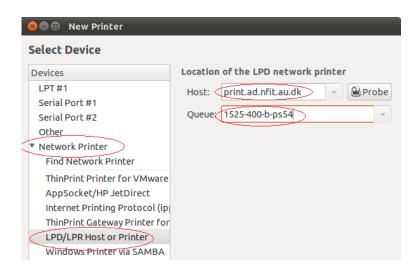

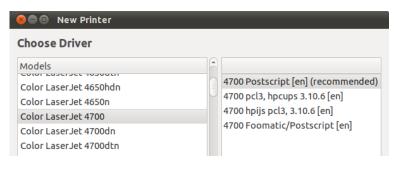

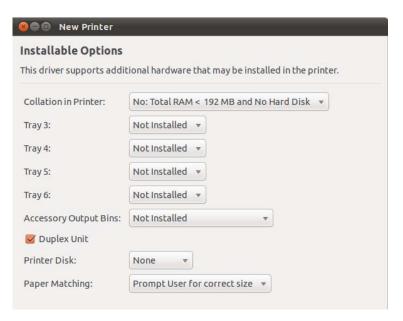

THE -NFIT

On the last configurations page you enter the printers "Shortname"

That is the name you will see when you attempt to print. Set it equal to the printers "Queue" name (see page 1)

Click on "Forward"

The printer is now installed.

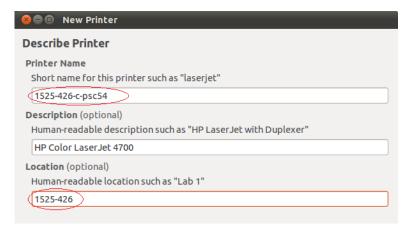